# ODYS Xelio HD 10 LTE ‐ QUICK START GUIDE

#### **Introduction**

Although this product is safe, please observe the information and warnings from the user manual. The user manual is installed at the devices internal memory and can be accessed over the main menu. Please refer to the user manual for detailed instructions, conformity and

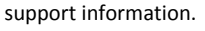

‐ To open the **user's manual** please tap on the manual icon you can see at the home screen to open the folder where the manuals are stored in.

#### **Turning On/Off**

Tip: This device will sleep with the screen off if it stays inactive for a few seconds. You can briefly press *the Power button to turn on the screen and wake it up.* 

**To turn on the device,** press and hold the **Power** button on the unit until you see the boot‐up screen then release. It may take a few minutes to start up the system, please wait before you proceed. **To turn off the device,** press and hold the **Power** button until you see the option "Power Off", tap on "Power Off" and then tap on "OK".

#### **Power On and Off the Display**

- ‐ Shortly press the [Power] button to turn off the display.
- ‐ Press the [Power] button again shortly turn the display on again.

#### **Language Setting**

The device has a built-in rechargeable battery. No extra battery installation is required. Just charge the device when it indicates low battery.

- **‐** Confirm the two requests at the beginning by taping at OK.
- ‐ Tap on [Settings] and select [Language & Input]
- ‐ Tap on [Language] and select your desired language on the right side.

## **Getting Started**

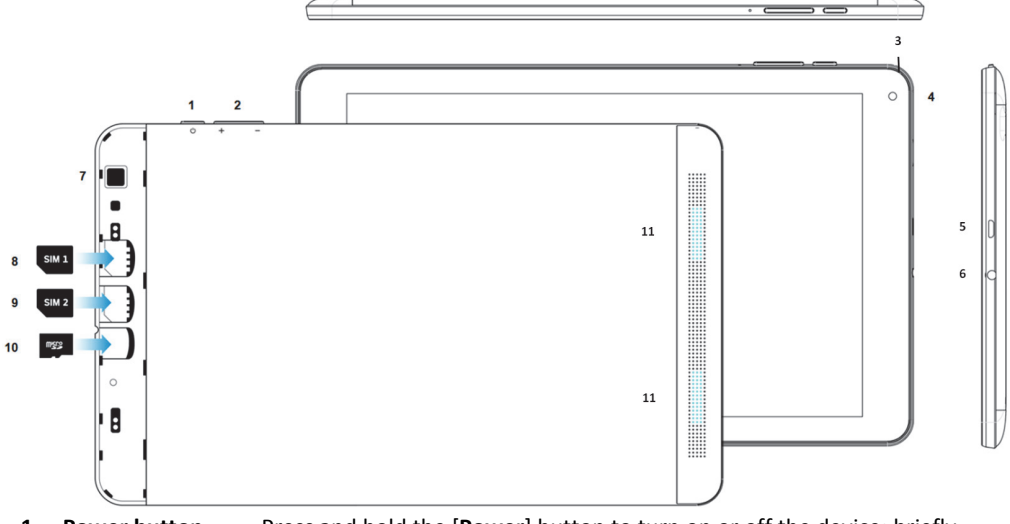

- **1. Power button** Press and hold the [**Power**] button to turn on or off the device; briefly press the button to turn the screen on or off. Press and hold for 15 seconds to turn off the device if it freezes or behaves otherwise abnormally (Reset).
- **2. Volume key +/‐**  Press briefly to increase / decrease the volume level. **3. Microphone 4. Front camera** Front‐facing camera for taking avatar pictures. **5. Micro USB** Support for USB stick, surf stick, Keyboards and Mouse. *Note: An OTG supporting adapter cable is required (optional). Charge and power the tablet with the included power adapter.* **6. Headphone jack** Sound output for headphones. **Note:** The built‐in speaker is automatically deactivated when a headphone is connected. **7. Rear camera Rear-facing camera for taking pictures. 8. SIM 1 slot** Accommodates any SIM Card. **9. SIM 2 slot** Accommodates any SIM Card. **10. Micro SD slot 11. Speaker** For use with standard Micro SD/SDHC memory card up to 32GB.

### **Charging Battery**

#### **To charge the battery, connect the device to any standard wall outlet via the USB port using the power adaptor. It takes about 5 hours to fully charge the battery.** *Note:*

- *a. We advice to use only the delivered power adapter with this tablet.*
- b. You can operate the device even when it is being charged. But for extended battery life, it is *suggested NOT to use the device when it is charging.*
- *c. It is recommended to charge the battery before you use the device for the first time.*
- *d. For maximum performance, lithium‐ion batteries need to be used often. If you don't use the device often, be sure to recharge the battery at least once per month.*
- *e. Should the rechargeable battery of the device discharge completely, connect the device (using the adapter) to the main power source for approximately 5‐10 minutes before attempting normal operation.*
- In some cases, devices which have been charged for longer periods of time may not be able to be switched back on. Should this occur you have to make a Reset. Press and hold for 10 Seconds to *reset and restart the device.*

#### **Touchscreen and Screen lock**

The touchscreen is a capacitive display and designed for precision and responds best when touched with the smallest point possible. Use the flat pad of your finger to touch the screen.

- Connect the device to a computer with the supplied USB cable.
- Once connected, one removable disk drive will show on your computer. It represents the internal memory of the device and the memory card inserted into the device. Now you can copy files from or to these disk drive just as you would on your hard drive.
- Disconnect the device from the computer.

The screen automatically turns off and locks itself after a set period of time. When the screen turned off, press the Power button to light up the screen. Push the lock icon and drag it to the top to unlock.

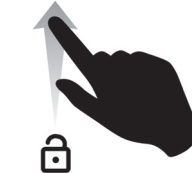

## **Connect via USB**

Note: The pre-installed applications and Android OS occupy a considerable part of capacity - nearly more than *1GB, it is normal that you see huge difference between available memory space and total capacity.*  Caution! The device supports Adobe DRM contents. Adobe Digital Editions (ADE) is required. Please refer to the *user's manual for closer information's on how to use DRM protected files.*

*Please note: Only use connecting cable with a maximum length of 80cm.Please make sure when connecting the USB adapter or connector cables attention to the correct alignment of the connector before inserting it into the USB socket on the unit. Incorrect insertion may cause damage to plug and socket.* 

On the side of the plug there are usually small sizes of hooks that secure the fixation.

Pay special attention on the position of the hooks, they show upwards when connecting cables while the screen is above.

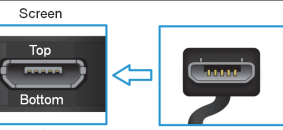

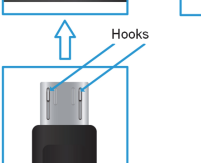

## **Opening Card Tray ‐ Installing Memory Card**

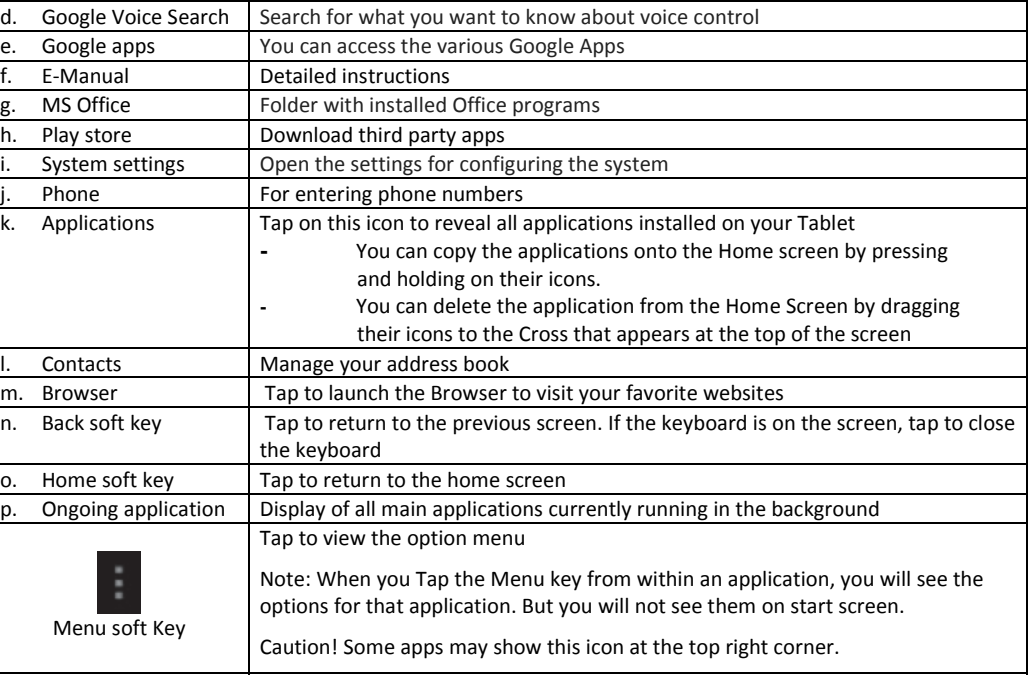

- Hold the unit with the rear camera facing up.
- Turn the unit over so that the screen is facing downwards and place it on a soft surface. The card slots are now in the center.
- Carefully slide your fingernail from the index finger at the upper right corner between the device and the cover, and press the thumb against the back of the tablet.
- Pull the cover toward you.
- Now insert the cards as shown below and follow the detailed description.
- Close the compartment by pressing the cover at the lower edge and gently pressing it upwards. Make sure that the retaining clips do not break.
- Insert the memory card in the card reader in the correct orientation as shown  $(2)$ . Make sure the micro SD card is aligned correctly, the contacts must point down towards the screen. Card and card reader can be damaged if the card is not inserted correctly. Carefully slide the card into the tray until it clicks into place. To remove the card, press the card a little into the card slot and it is unlocked. If the card is inserted correctly, look around 2mm out of the card compartment.

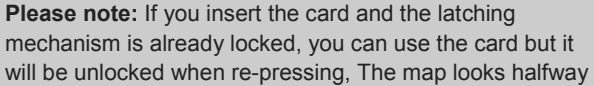

out of the card compartment - that is wrong. Press the card in again so that it snaps into place and protrudes only about 2mm from the card slot.

- To view the files on the card, access the Explorer by touching the Explorer icon and selecting the "SD card" directory.
- *Note: We recommend using only Micro SD or SDHC cards up to 32GB capacity.*
- When a Micro SD card is inserted in or ejected from the device, it may take few seconds for the  *device to update the content.*
- Please avoid inserting or ejecting Micro SD card when other operation is running as this may cause  *the system hang. Do Not remove the card if the content inside the card is being played.*  - *Please use your fingernails to properly insert or remove the card.*

# **Installing SIM card**

To use a SIM card, find the card slot at the backside of the device and then insert the SIM card into the slot in the correct orientation

- Check that the SIM card is in the correct position with the contact pin facing downwards directed to the screen as illustrated. You may damage the card and the reader if SIM card is not inserted in correct position. Push the SIM card gently and completely into the card slot.
- *Note: The SIM Card can only be recognized if the device was turned off while inserting.*

*Nano SIM Cards are not supported.*

#### **Transferring Files**

Before reading or playing files, you need to transfer media files from a computer to the device.

# **Home Screen**

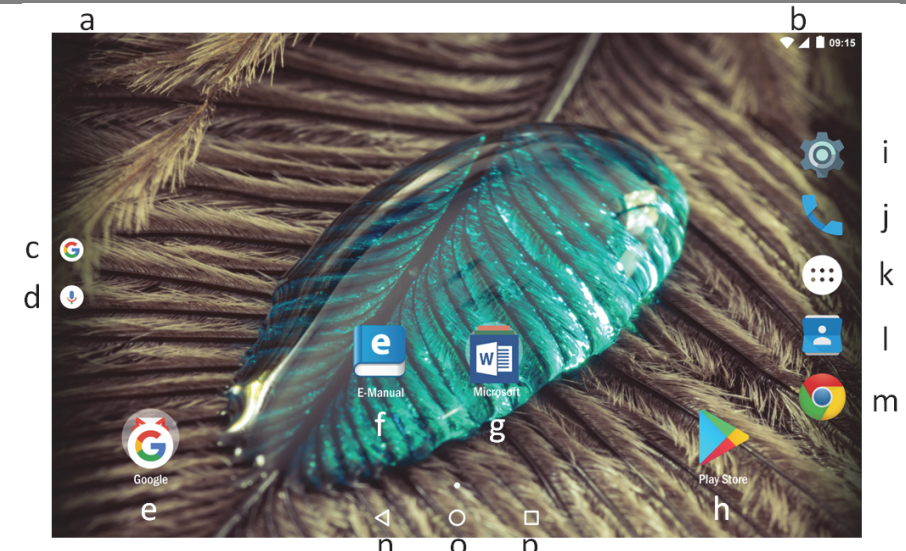

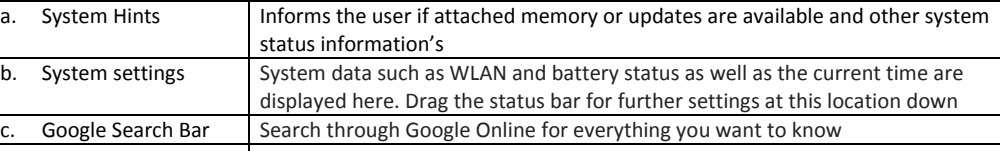

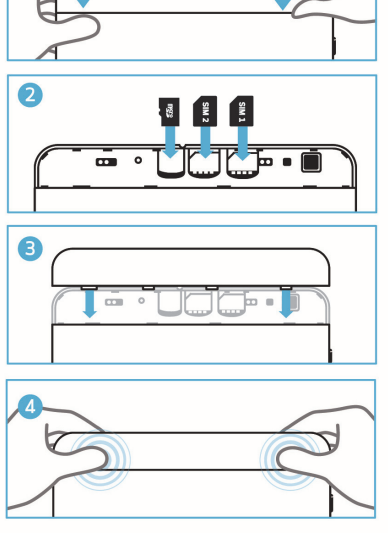

 $\mathbf 1$ 

 $V1.1.0$